## **Nastavení serveru Exchange pro OS Android**

Nastavení se může lišit podle verze Androidu. Protokol Exchange:

- Doména\uživatelské jméno: asuch\ústavní\_jméno
- Heslo: ústavní heslo
- Server Exchange: mail.asuch.cas.cz
- Použít zabezpečené připojení (SSL): ano
- Použít klientský certifikát: ne
- Pokud vyskočí upozornění na certifikát, tak klepnout na Pokračovat

## Protokol IMAP:

- · Uživatelské jméno: ústavní jméno
- Heslo: ústavní heslo
- Server IMAP: mail.asuch.cas.cz
- Typ zabezpečení: SSL (akceptuje všechny certifikáty)
- Port: 993
- Předpona cesty k IMAP: nevyplňovat
- Server SMTP: mail.asuch.cas.cz
- Typ zabezpečení: TLS (akceptuje všechny certifikáty)
- Port: 587
- Vyžaduje přihlášení: ano
- · Uživatelské jméno: ústavní jméno
- Heslo: ústavní heslo

From: <https://navody.asuch.cas.cz/> -

Permanent link: **[https://navody.asuch.cas.cz/doku.php/konfigurace\\_posty\\_pro\\_os\\_android?rev=1691144283](https://navody.asuch.cas.cz/doku.php/konfigurace_posty_pro_os_android?rev=1691144283)**

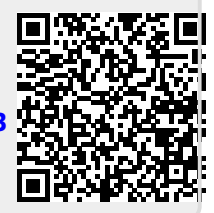

Last update: **2023/08/04 10:18**